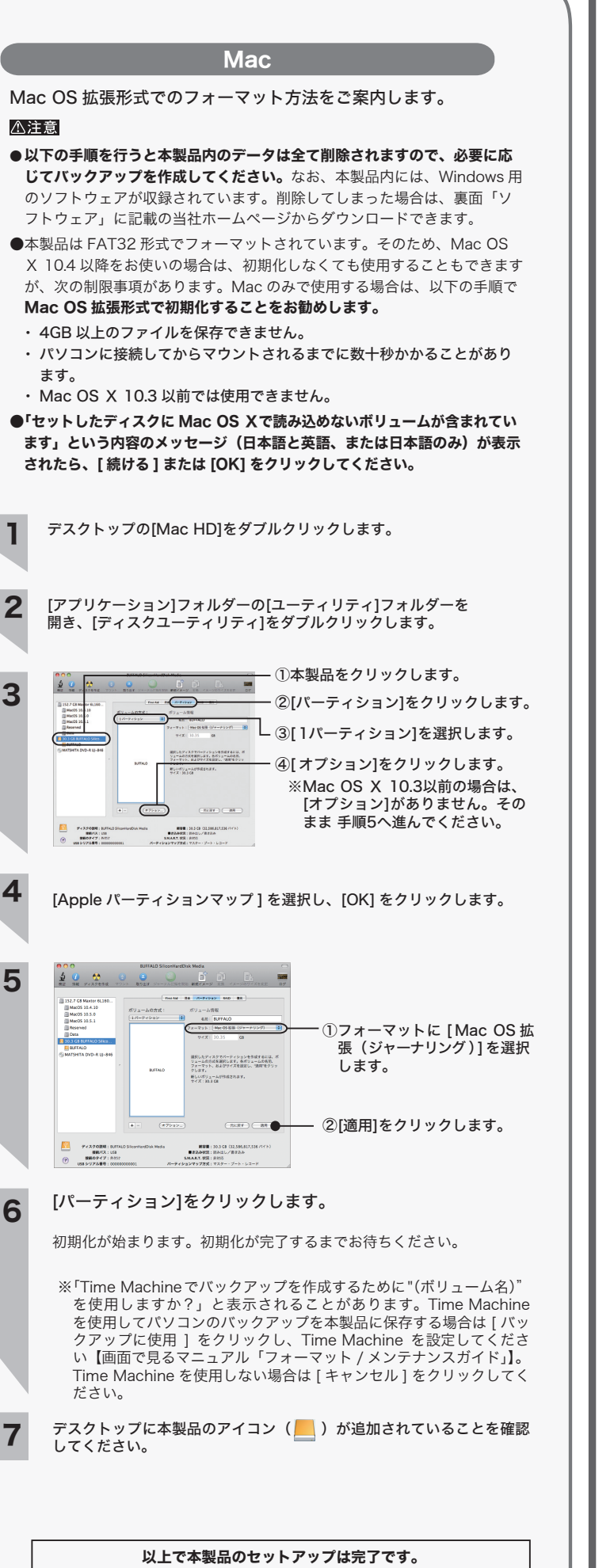

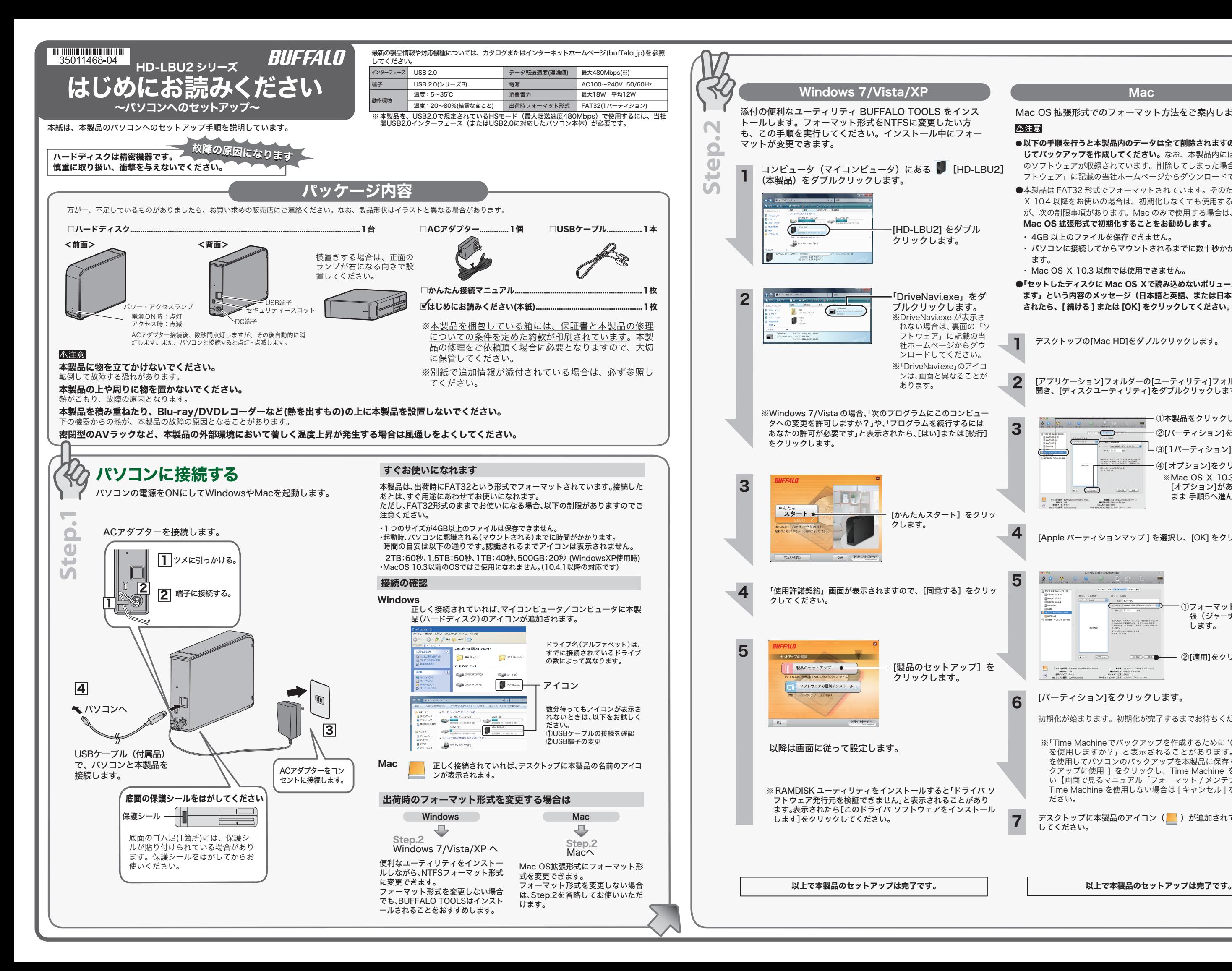

## 安全にお使いいただくために必ずお守りください

お客様や他の人々への危害や財産への損害を未然に防ぎ、本製品を安全にお使いいただくために

- 守っていただきたい事項を記載しました。 正しく使用するために、必ずお読みになり内容をよく理解された上で、お使いください。なお、 本書には当社製品だけでなく、当社製品を組み込んだパソコンシステム運用全般に関する注意事
- 項も記載されています。 パソコンの故障/トラブルや、データの消失・破損または、取り扱いを誤ったために生じた本製 品の故障/トラブルは、当社の保証対象には含まれません。あらかじめご了承ください。

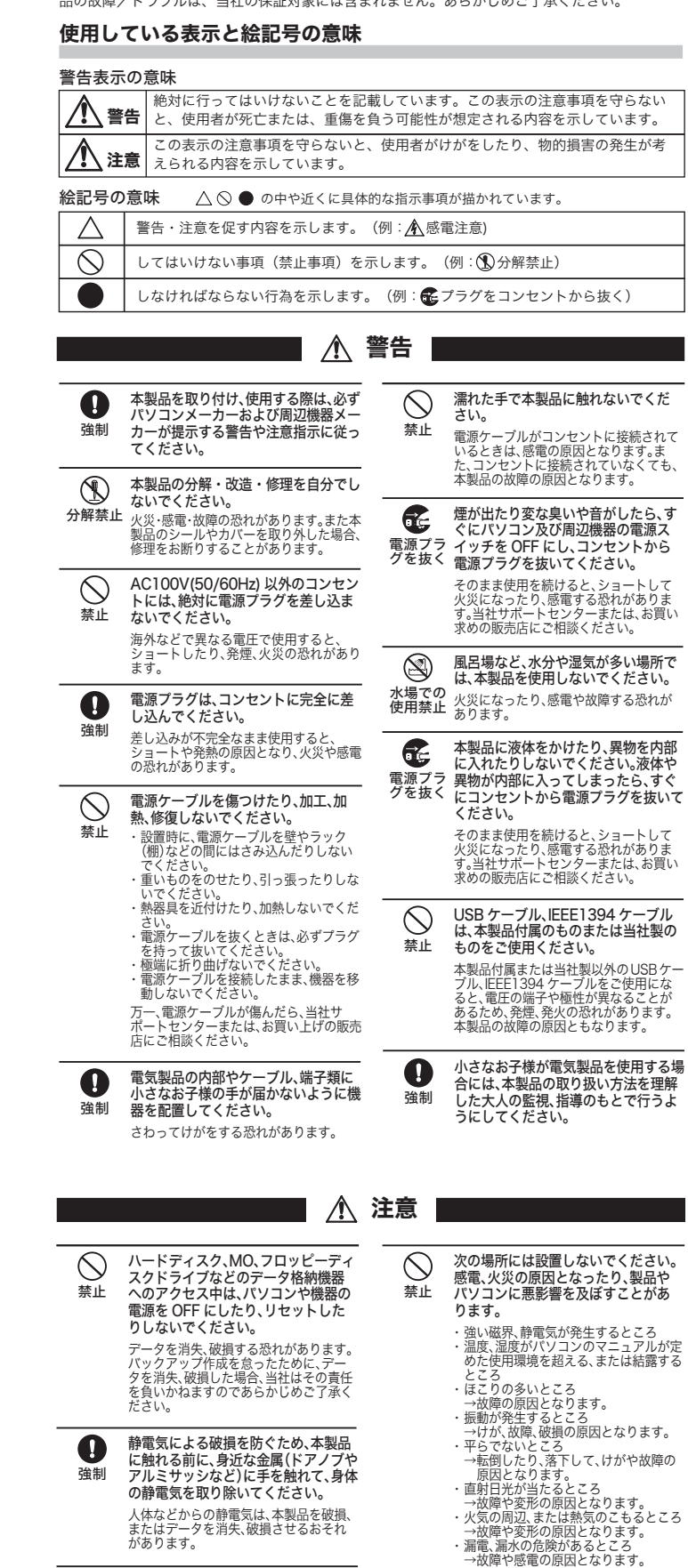

パソコンおよび周辺機器の取り扱い は、各マニュアルをよく読んで、各メー 強制 カーの定める手順に従ってください。

 $\mathbf{O}$ 

本製品を落としたり、強い衝撃を与え  $\circledcirc$ たりしないでください。 禁止 本製品は精密機器ですので、衝撃を与え ないように慎重に取り扱ってください。 本製品の故障の原因となります。

2 安全に取り外すことができる旨のメッセージが表示されたら、 Windows Vista では [OK] を、Windows 7/XP では、 <mark>※</mark>をクリッ クします。

3 本製品をパソコンから取り外します。

### ■Macの場合

1 本製品をUSB接続したパソコンのタスクトレイに表示されているアイ コン ( ♥️ 、 )をクリックしてから、表示されたメニューをクリッ クします。 クリックします。

 $\begin{picture}(16,10) \put(0,0){\line(1,0){10}} \put(10,0){\line(1,0){10}} \put(10,0){\line(1,0){10}} \put(10,0){\line(1,0){10}} \put(10,0){\line(1,0){10}} \put(10,0){\line(1,0){10}} \put(10,0){\line(1,0){10}} \put(10,0){\line(1,0){10}} \put(10,0){\line(1,0){10}} \put(10,0){\line(1,0){10}} \put(10,0){\line(1,0){10}} \put(10,0){\line(1$ 

田

- 本書の著作権は当社に帰属します。本書の一部または全部を当社に無断で転載、複製、改変などを行うことは禁じられています。 ■ BUFFALO™は株式会社メルコホールディングスの商標です。本書に記載されている他社製品名は、一般に各社の商標または登録商 標です。
- —本書では™、®、® などのマークは記載していません。<br>■ 本書に記載された仕様、デザイン、その他の内容については、改良のため予告なしに変更される場合があり、現に購入された製品と
- は一部異なることがあります。<br>■ 本書の内容に関しては万全を期して作成していますが、万一ご不審な点や誤り、記載漏れなどありましたら、お買い求めになった販<br>■ 本製品は一般的なオフィスのOA機器としてお使いください。万一、一般OA機器以外として使用されたことにより損害が発生した場<br>- 合、当社はいかなる責任も負いかねますので、あらかじめご了承ください。
- 
- ・ 医療機器や人命に直接的または間接的に関わるシステムなど、高い安全性が要求される用途には使用しないでください。 ・ 一般OA機器よりも高い信頼性が要求される機器や電算機システムなどの用途に使用するときは、ご使用になるシステムの安全設
- 本設障に対する適切な処置を方全におこなってください。<br>■ 本製品は日本国内でのみ使用されることを前提に殴計、製造されています。日本国外では使用しないでください。また当社は、本製<br>品に関して日本国外での保守または技術サポートを行っておりません。<br>■ 本製品(付属品等を含む)を輸出または提供する場合は、外国為替及び外国貿易法および米国輸出管理関連法規等の規制をご確認の
- 上、必要な手続きをおとりくたさい。<br>■ 本製品の使用に際しては、本書に記載した使用方法に沿ってご使用ください。特に、注意事項として記載された取扱方法に違反する
- 使用ほあ止めくたさい。<br>■当社は、製品の故障に関して一定の条件下で修理を保証しますが、記載されたデータが消失・破損した場合については、保証しておりません。本業品がハードディスク等の記憶装置の場合または記憶装置の場合に、また設置がある場合は、本業に記載された注意事項を達すした。<br>「ん。本製品がハードディスク等の記憶装置の場合または記憶装置に接続して使用するものである場合は、本業に記載された注意事項を達すして、ださい。また、必要なデータは
- 
- 

「削除」や「フォーマット」したハードディスク上のデータは、完全には消去されていません。お 客様が、廃棄・譲渡・交換・修理等を行う際に、ハードディスク上の重要なデータが流出するとい 5トラブルを回避するためには、ハードディスクに記録された全データを、お客様の責任において<br>うトラブルを回避するためには、ハードディスクに記録された全データを、お客様の責任において

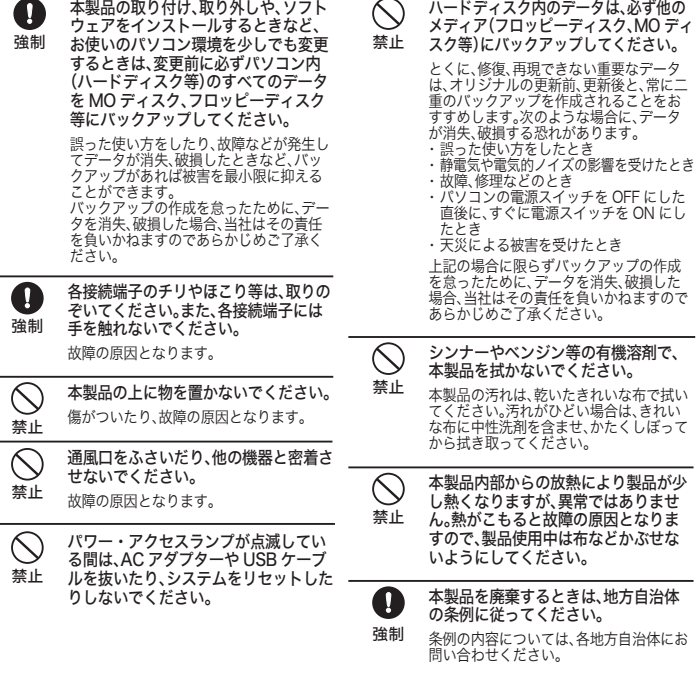

- 消去することが非常に重要となります。<br>万一、 お客様の個人データが漏洩しトラブルが発生したとしましても、当社はその責任を負いかね<br>ますのであらかじめご了承ください。
- 以下のような市販のソフトウェアを用いてデータを完全に消去するか、専門業者に完全消去作業を 依頼することをおすすめします。

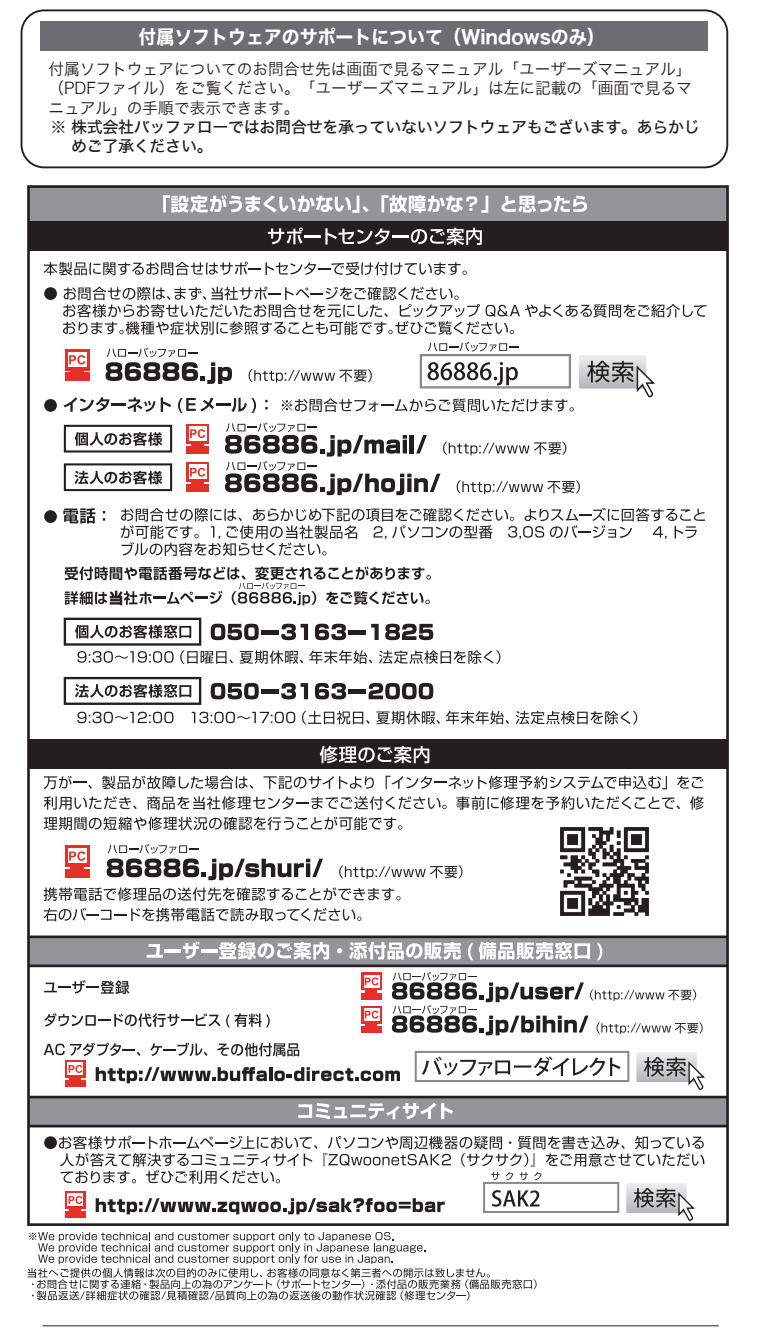

# 取り外しかた

### パソコンの電源がOFFのとき

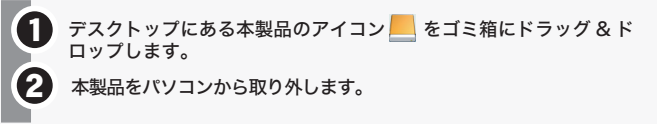

そのままパソコンから本製品を取り外します。

### パソコンの電源がONのとき

使用しているOSによって、取り外しかたが異なります。次の手順で取り外してくだ さい。

手順を守らないで取り外すと、本製品の故障の原因となったり、記録され たデータが破損する恐れがあります。

### ■Windowsの場合

## 本製品の紛失・盗難等には十分ご注意ください

本製品の紛失・盗難・横領・詐取等により、第三者に個人情報が漏えいす  $\backslash\Gamma$ る恐れがあります。個人情報が第三者に漏えいしたために損害が生じた場 注意 合、当社はその責任を負いかねますのであらかじめご了承ください。

# ソフトウェア(Windows 7/Vista/XP)

## 画面で見るマニュアル

画面で見るマニュアルは、以下の当社ホームページからご覧いただけます。

## http://buffalo.jp/download/manual/h/hdlbu2.html

Windowsをお使いの場合は、以下の手順でも画面で見るマニュアルをご覧いただけます。 ※画面で見るマニュアル(PDFファイル)を読むには、Adobe Readerがインストールさ<br>- れている必要があります。Adobe Readerも以下の方法でインストールできます。 Adobe Readerの使いかたは、ヘルプを参照してください。画面で見づらいときは、印 刷してお読みください。

① 本製品に保存されている「DriveNavi.exe」をダブルクリックします。 **③ 平安品に休けとすいです。**<br>② [マニュアルを読む]をクリックします。 ③ 表示したいマニュアルを選択し[開始]をクリックします。

本製品内の「DriveNavi.exe」には、Windows 7/Vista/XP 用の便利なソフトウェアが 収録されています。ソフトウェアの詳細やインストール手順は、画面で見るマニュアル 「ユーザーズマニュアル」をご覧ください。「DriveNavi.exe」を削除してしまった場合は、 以下の当社ホームページからダウンロードできます。

http://buffalo.jp/download/driver/hd/hd-lbu2.html

#### ハードディスクの破棄・譲渡・交換・修理時の注意

### Acronis DriveCleanser(Acronis社製)

詳しくは、http://buffalo.jp/support\_s/hddata.html をご覧ください。 -<br>※ ソフトウェアを削除することなくハードディスクやパソコンを譲渡すると、ソフトウェアライ センス使用許諾契約違反になることがありますので、ご注意ください。